**ANWENDERHANDBUCH**

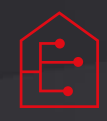

# Wildeboer-Net Bussteuerung **BS2**

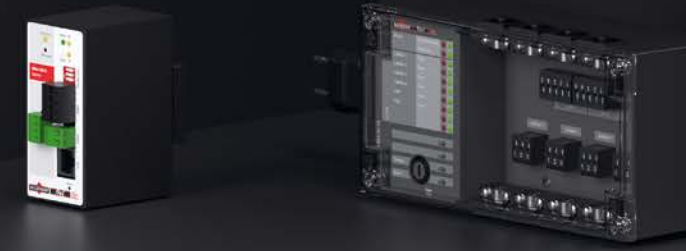

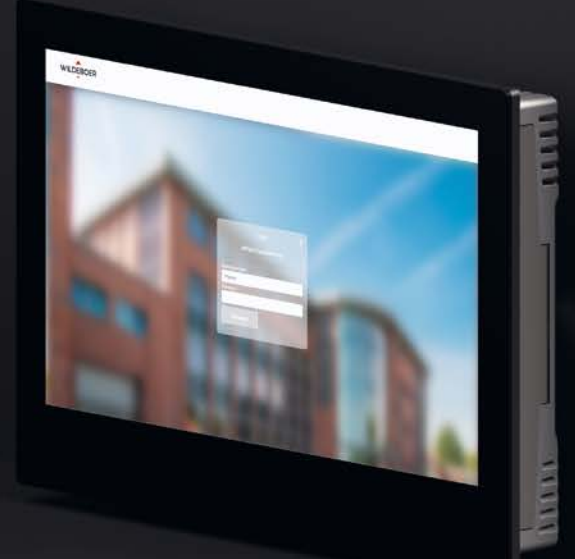

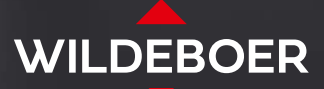

Einfach Vertrauen einbauen.

# Inhaltsverzeichnis

BS2 Bussteuerung

#### **Inhaltsverzeichnis**

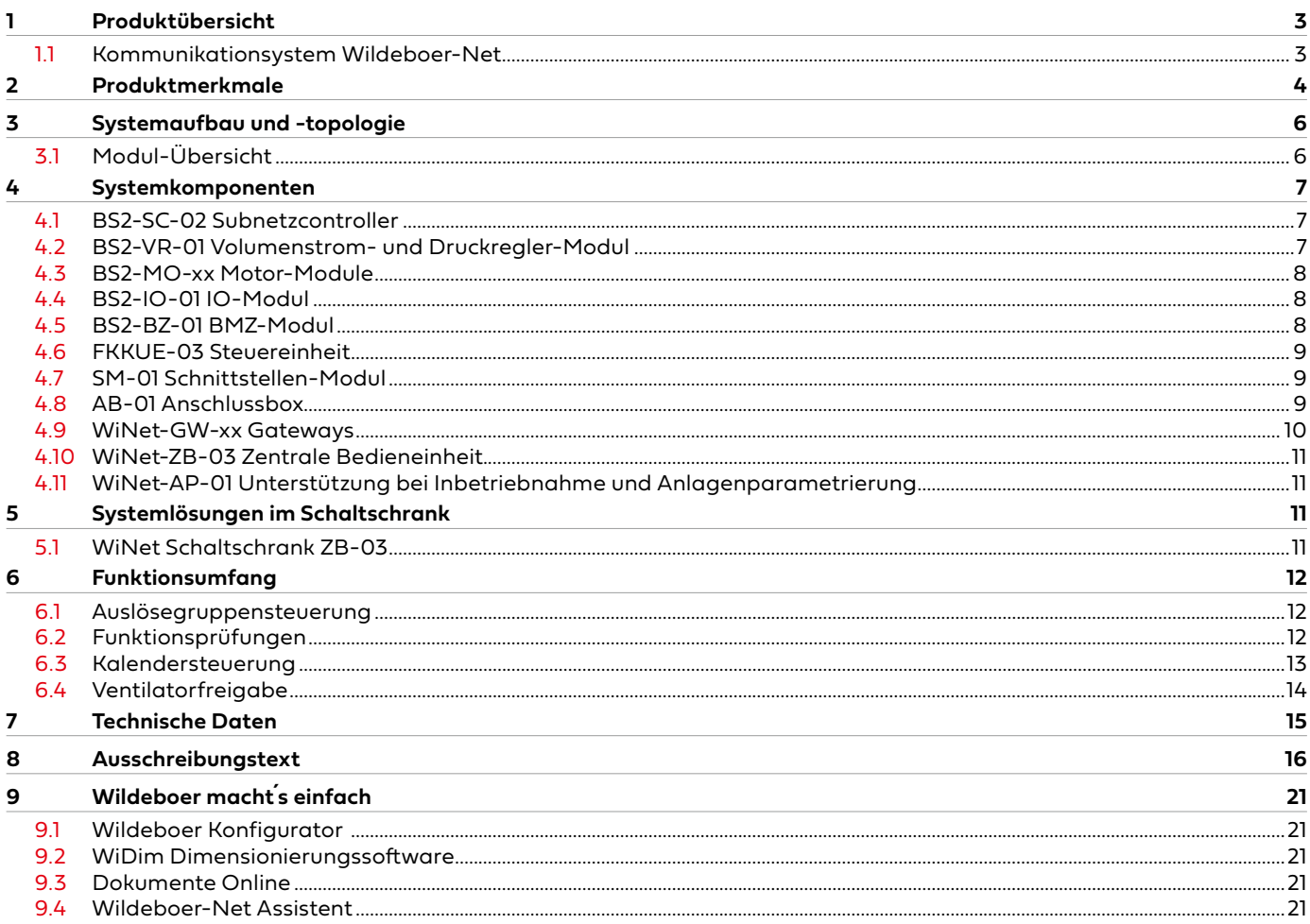

#### <span id="page-2-0"></span>**1 Produktübersicht**

Die BS2 Bussteuerung dient - als Bestandteil des Gesamtsystems Wildeboer-Net - der Steuerung und Überwachung von brandschutz- und lüftungstechnischen Komponenten in Gebäuden. Aufgebaut als modulares und flexibles System können, in Abhängigkeit der gebäude- und steuerungstechnischen Anforderungen, die erforderlichen Module ausgewählt und kombiniert werden. Der Anschluss von brandschutz- und lüftungstechnischen Komponenten erfolgt reihenförmig. Die Parametrierung der einzelnen Komponenten wird über die Wildeboer-Net Software WiNet-SW-02 vorgenommen.

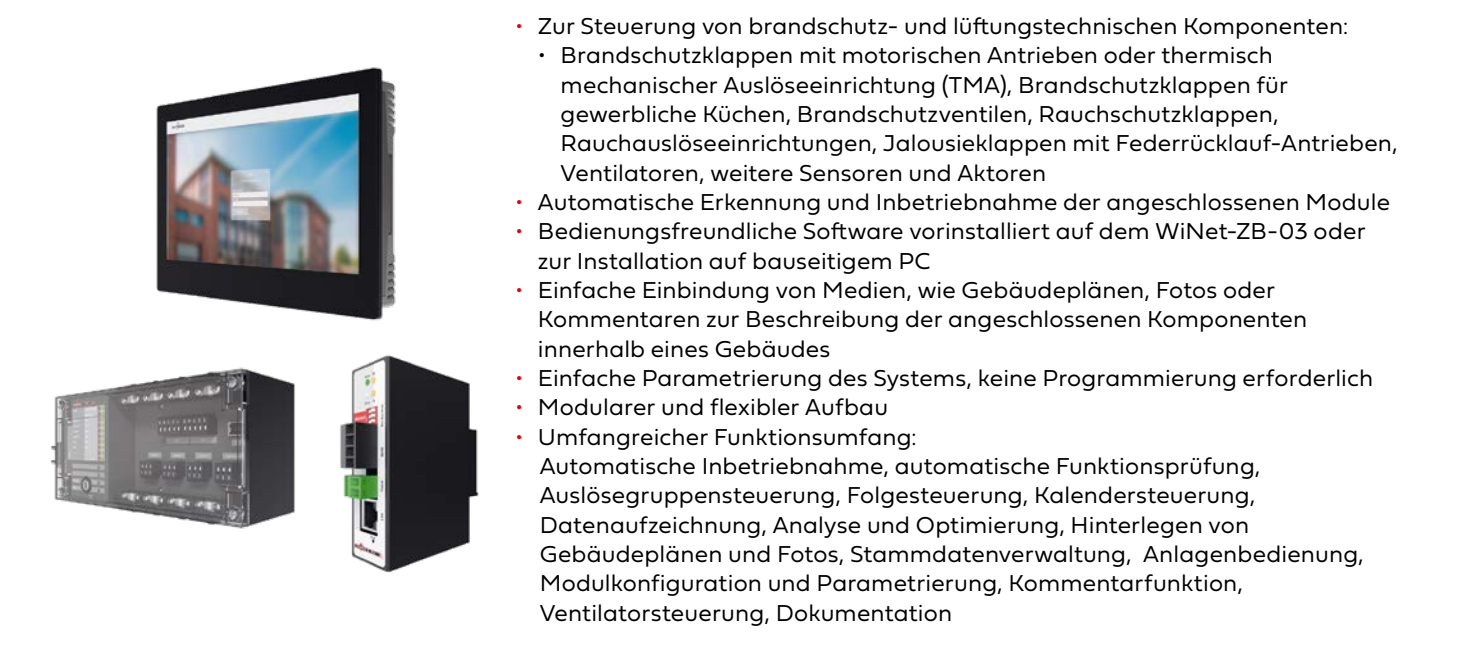

#### 1.1 **Kommunikationsystem Wildeboer-Net**

Das Wildeboer-Net ist ein Kommunikationssystem, das aus mehreren übergeordneten Komponenten des WiNet besteht. Diese Komponenten übernehmen die Konfiguration des Systems und ermöglichen die Kommunikation mit externen Systemen. Das System ist flexibel aufgeteilt und für verschiedene Anwendungsfälle einsetzbar. Es ist in zwei Hauptsteuerungen unterteilt: die BS2 Bussteuerung und die KS2 Kompaktsteuerung.

Die **BS2 Bussteuerung** ist für die dezentrale Installation von Komponenten ausgelegt. Sie ist für Anwendungsfälle, in denen lange Leitungslängen erforderlich sind. Die Komponenten werden in Reihe angeschlossen.

Die **KS2 Kompaktsteuerung** ist für eine zentrale Installation ausgelegt, beispielsweise in einem Schaltschrank. Die Komponenten dieser Steuerung werden sternförmig angeschlossen.

Beide Steuerungen, BS2 und KS2 können einzeln oder in Kombination innerhalb des Kommunikationssystems betrieben werden. Alle Funktionen stehen systemübergreifend zur Verfügung.

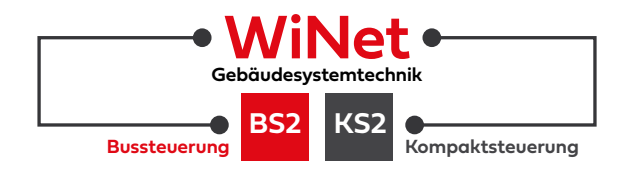

Weitere Informationen zur KS2 Kompaktsteuerung sieh[e KS2 Anwenderhandbuch](https://oxomi.com/p/2025288/catalog/10449613)

## <span id="page-3-0"></span>Produktmerkmale

BS2 Bussteuerung

#### **2 Produktmerkmale**

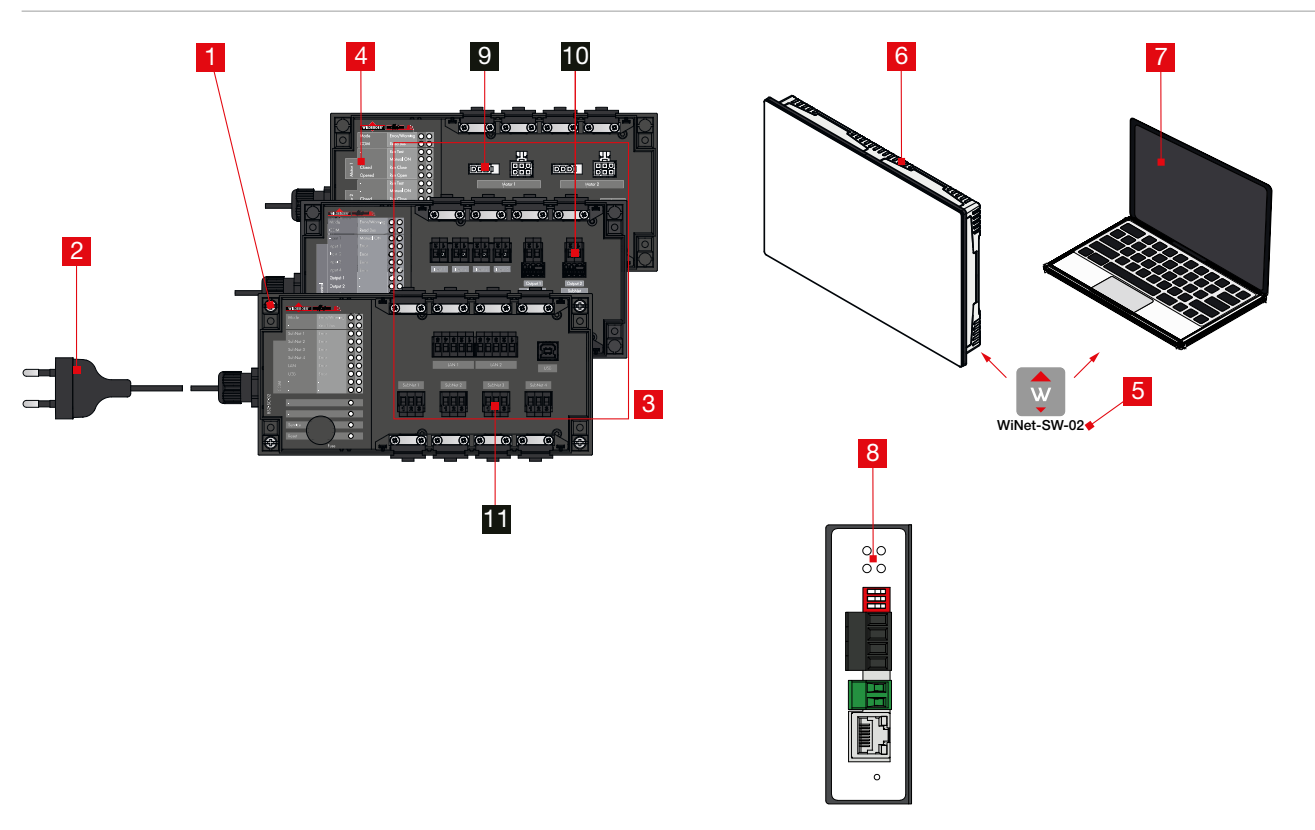

#### 1 **Einbau / Installation**

Die Module der BS2 Bussteuerung sind für die Wandmontage vorgesehen und werden in der Nähe der brandschutz- und lüftungstechnischen Komponenten montiert.

#### 2 **Spannungsversorgung**

Die Spannungsversorgung der Module erfolgt über eine 1,5 m lange Anschlussleitung mit Eurostecker an eine bauseits vorhandene 230 V AC Steckdose. Alternativ kann der am Modul vorhandene Eurostecker für einen Festanschluss entfernt werden. Die Absicherung von bis zu 10 Modulen mit einem 16 A Sicherungsautomaten erfolgt bauseits.

#### 3 **Anschluss**

Der Anschluss der Module untereinander erfolgt im Subnetz über die gesteckten Schraubklemmen **II**.

Diese sind für die folgenden Kabel ausgelegt: Geschirmtes 120  $\Omega$  Twisted-Pair-Kabel

- Leitungsquerschnitt: 0,08 ... 2,5 mm<sup>2</sup>
- Anzugsdrehmoment: 0,5 Nm
- Abisolierlänge: min. 8 mm
- Schraubendreher: 3 mm Klingenbreite (-)

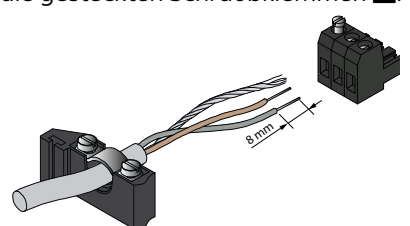

Der Anschluss der brandschutz- und lüftungstechnischen Komponenten an die Module der BS2 erfolgt über AMP-Stecker <sup>§</sup> oder gesteckte Schraubklemmen <sup>10</sup>.

Diese sind für die folgenden Kabel ausgelegt:

- Leitungsquerschnitt: 0,08 ... 2,5 mm²
- Anzugsdrehmoment: 0,5 Nm
- Abisolierlänge: min. 8 mm
- Schraubendreher: 3 mm Klingenbreite (-)

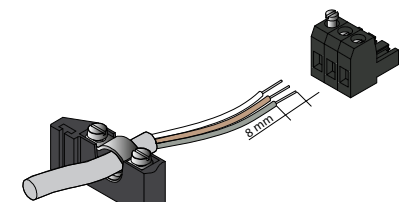

Weitere Informationen zu den Anschlussmöglichkeiten der Module siehe  $\blacktriangleright$  [Seite 7](#page-6-1).

### Produktmerkmale

BS2 Bussteuerung

#### 4 **Module**

Die BS2 Bussteuerung setzt sich aus verschiedenen Modulen zusammen, die in Abhängigkeit der zu steuernden brandschutz- und lüftungstechnischen Komponenten ausgewählt werden.

Übersicht und weitere Informationen zu den Modulen siehe ▶ [Seite 7](#page-6-1).

#### 5 **Software und Bedienung**

Die Wildeboer-Net Software WiNet-SW-02 5 ist auf dem WiNet-ZB-03 6 vorinstalliert oder kann auf einem bauseitigen PC 7 installiert werden. Sie verfügt über eine intuitiv bedienbare Oberfläche und ermöglicht die Parametrierung, Konfiguration und den Zugriff auf die Funktionen der Bussteuerung. Über eine Benutzerkontensteuerung können die entsprechenden Zugriffe eingerichtet werden.

Weitere Informationen zu den Funktionen siehe > [Seite 12](#page-11-1).

#### 6 **WiNet-ZB-03**

Das WiNet-ZB-03 6 ist werkseitig mit der Wildeboer-Net Software WiNet-SW-02 5 ausgestattet und wird für die Bedienung und Steuerung der BS2 Bussteuerung und KS2 Kompaktsteuerung verwendet. Durch den Touchscreen sind keine weiteren Peripherie-Geräte wie Maus oder Tastatur erforderlich.

Weitere Informationen siehe > [Seite 11.](#page-10-1)

#### 7 **Bauseitiger PC**

Die Wildeboer-Net Software WiNet-SW-02 5 kann ebenfalls auf einem bauseitigen PC 7 installiert werden, der mit dem BS2-SC-02 Subnetzcontroller über Ethernet verbunden ist.

Anforderungen bauseitiger PC:

- 4 GB Arbeitsspeicher
- 500 MB freier Festplattenspeicher
- Ethernet-Schnittstelle (100 Mbit/s)
- Bildschirmauflösung mindestens 1920 x 1080 px
- Unterstützte Betriebssysteme: Windows 7, Windows 8, Windows 10, Windows 11 (32 Bit bzw. 64 Bit)
- Microsoft DotNet Framework 8 Hosting Bundle
- Unterstützte (aktuelle) Webbrowser: Google Chrome, Microsoft Edge

#### 8 **Gateways WiNet-GW-xx**

Gateways 8 werden für die Kommunikation zwischen Geräten mit unterschiedlichen Kommunikationsprotokollen verwendet. Ein WiNet-GW-xx Gateway ermöglicht den Anschluss des Wildeboer-Net an offene Kommunikationsprotokolle. Von einem Gateway können dabei unterschiedliche Protokolle auch gleichzeitig bedient werden.

Weitere Informationen zu den WiNet-GW-xx Gateways siehe > [Seite 10](#page-9-1).

### <span id="page-5-0"></span>**3 Systemaufbau und -topologie**

Eine BS2 Bussteuerung (grau hinterlegt) bildet sich aus dem BS2-SC-02 Subnetzcontroller und weiteren Feld-Modulen. Die Feld-Module werden dabei in Abhängigkeit der brandschutz- und lüftungstechnischen Komponenten ausgewählt. Das nachfolgende Bild zeigt das Zusammenwirken der BS2 Bussteuerung mit der KS2 Kompaktsteuerung. Beide Steuerungssysteme können für sich autark oder als Systemverbund im Wildeboer-Net eingesetzt werden.

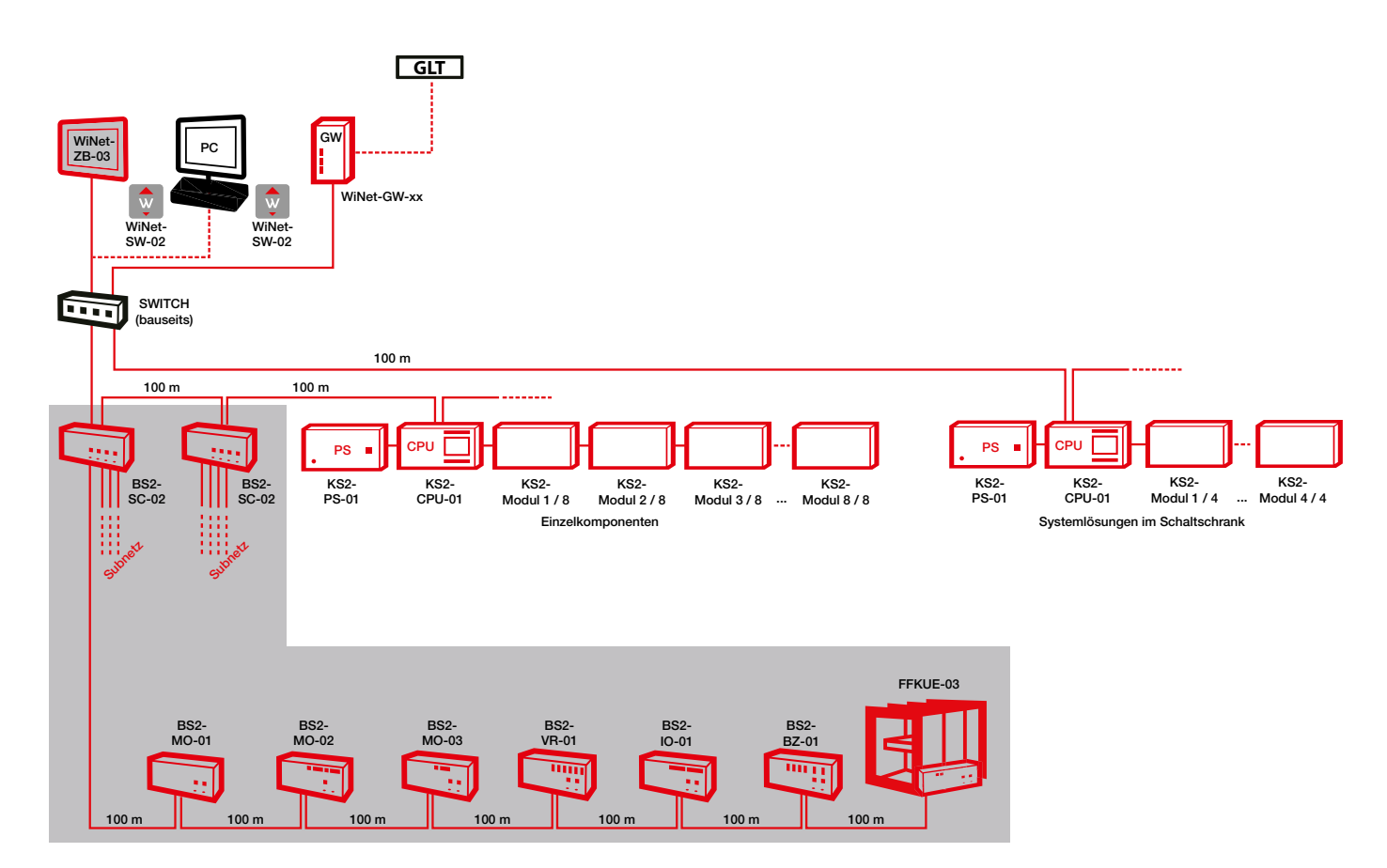

#### 3.1 **Modul-Übersicht**

Die nachfolgende Übersicht zeigt die Anschlussmöglichkeiten der brandschutz- und lüftungstechnischen Komponenten an die BS2-Module.

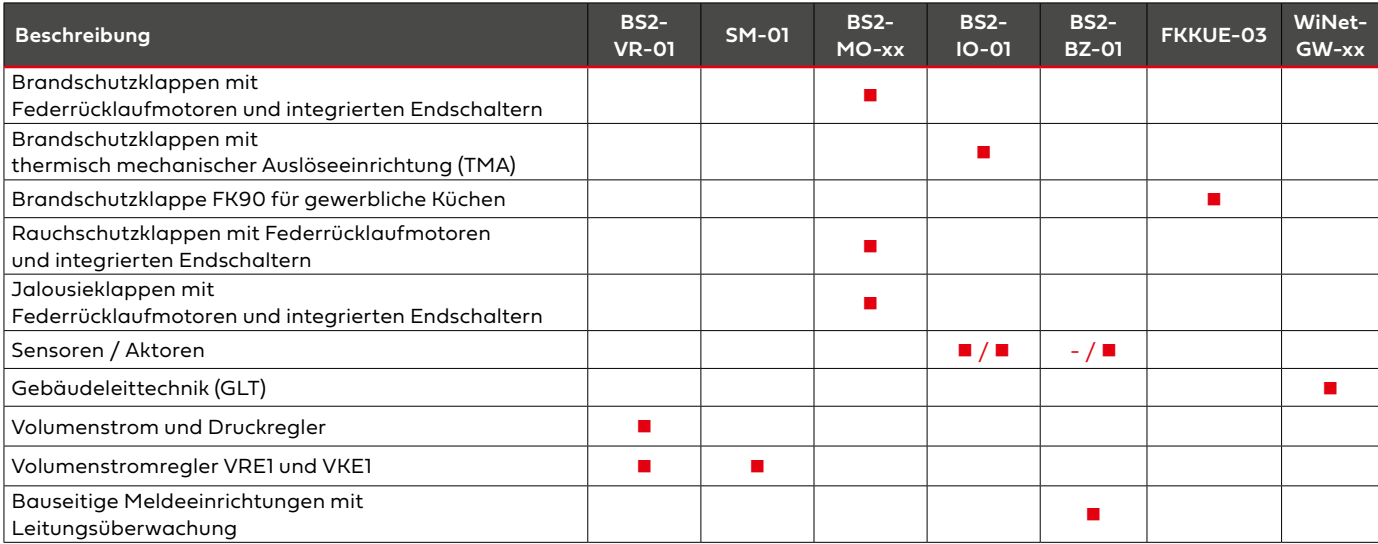

#### <span id="page-6-1"></span><span id="page-6-0"></span>**4 Systemkomponenten**

#### 4.1 **BS2-SC-02 Subnetzcontroller**

Der BS2-SC-02 Subnetzcontroller steuert, regelt und überwacht die Datenkommunikation innerhalb seiner vier Subnetze und initiiert bei Störungen, Unterbrechungen und Kurzschlüssen den Rest-Bus-Betrieb. Er regelt den Austausch der in seinen System anfallenden Betriebsdaten mit der übergeordneten Management-Ebene über Ethernet, beispielsweise mit der Wildeboer-Net Software oder über ein Gateway mit übergeordneten Gebäudeleitsystemen. Bei der Inbetriebnahme werden die an den Subnetzen angeschlossenen Feld-Module automatisch erkannt und adressiert.

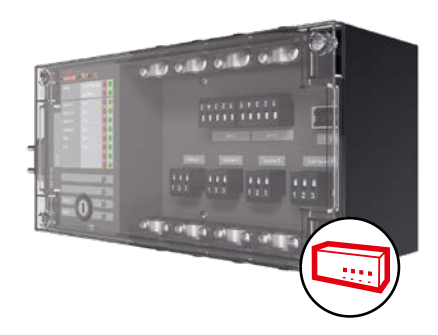

#### **Anschlussübersicht**

- 4 x galvanisch getrennte CAN-Bus-Anschlüsse
- 2 x Ethernet-Anschlüsse mit integriertem Switch

#### 4.2 **BS2-VR-01 Volumenstrom- und Druckregler-Modul**

Das BS2-VR-01 Volumenstrom- und Druckregler-Modul ermöglicht den Anschluss von bis zu vier elektronischen Volumenstrom- und/oder Druckreglern (Fabrikat WILDEBOER). Vorhandene VRE1 oder VKE1 Volumenstromregler sind über SM-01 Schnittstellen-Module anschließbar.

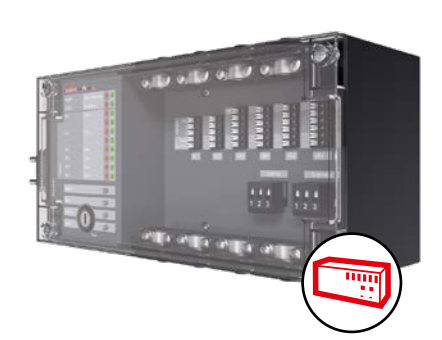

#### **Implementierte Funktionen:**

- Kalendersteuerung
- Graphische Analyse

#### **Anschlussübersicht**

- 4 x RS485/MP-Bus Schnittstelle
- 4 x 24 V DC Spannungsversorgung für angeschlossene Regler

#### <span id="page-7-0"></span>4.3 **BS2-MO-xx Motor-Module**

Die BS2-MO-xx Motor-Module ermöglichen den Anschluss von einer oder zwei Brand- und/oder Rauchschutzklappen mit elektrischem 24 V Federrücklaufmotor, integrierten Endschalter sowie thermisch-elektrischer Auslösung bei Brandschutzklappen. Die drei Module unterscheiden sich in den Anschlüssen.

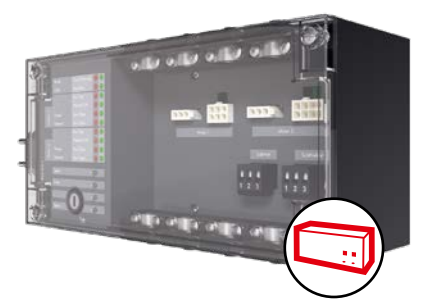

#### **Anschlussübersicht**

- BS2-MO-01: für AMP-Stecker der Brandschutzklappen
- BS2-MO-02: für Leitungsanschlüsse mit steckbaren Schraubklemmen
- BS2-MO-03: für AMP-Stecker einer Brandschutzklappe und mit steckbaren Schraubklemmen für die zweite Brand- oder Rauchschutzklappe

#### **Implementierte Funktionen:**

- Auslösegruppensteuerung
- Funktionsprüfungen mit graphischer Analyse
- Kalendersteuerung

#### 4.4 **BS2-IO-01 IO-Modul**

Das BS2-IO-01 IO-Modul ermöglicht den Anschluss von externen Sensoren und Aktoren.

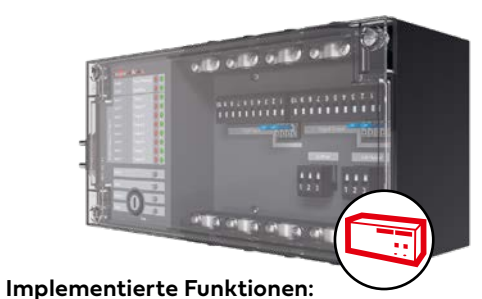

#### **Anschlussübersicht**

- 8 x galvanisch getrennte Eingänge
- 8 x galvanisch getrennte Ausgänge
- 1 x 24 V DC Spannungsversorgung für Eingänge
- 1 x 24 V DC Spannungsversorgung für Ausgänge

- Auslösegruppensteuerung
- Kalendersteuerung

#### 4.5 **BS2-BZ-01 BMZ-Modul**

Das BS2-BZ-01 BMZ-Modul ermöglicht den Anschluss bauseitiger Meldeeinrichtungen an das Wildeboer-Net über vier Eingänge für potentialfreie Kontakte und zwei potentialfreie Ausgänge. Das Modul überwacht an den Eingängen angeschlossene Leitungen auf Störungen. Alle Betätigungen und Funktionen können fernbedient erfolgen oder auch manuell über die Drucktaster im BMZ-Modul.

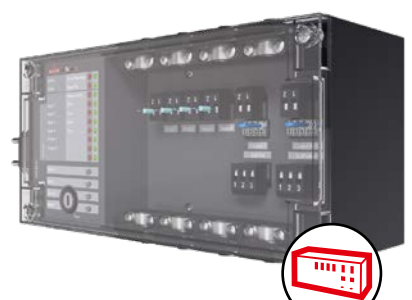

#### **Implementierte Funktionen:**

- Auslösegruppensteuerung
- Kalendersteuerung

#### **Anschlussübersicht**

- 4 x Eingang für potentialfreie Kontakte
- 2 x potentialfreie Ausgänge (2 ... 30 V DC / 10 µA ... 2 A)

### <span id="page-8-0"></span>Systemkomponenten

BS2 Bussteuerung

#### 4.6 **FKKUE-03 Steuereinheit**

Die FKKUE-03 Steuereinheit ermöglicht den Anschluss der FK90 Brandschutzklappe für gewerbliche Küchen an das Wildeboer-Net. Die Steuereinheit wird werkseitig an der Brandschutzklappe montiert und ausgeliefert oder kann nachgerüstet werden.

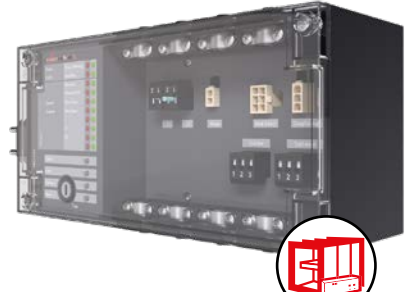

#### **Anschlussübersicht**

• 3 x AMP-Steckverbindung für FK90 Brandschutzklappe für gewerbliche Küchen

#### **Implementierte Funktionen:**

- Auslösegruppensteuerung
- Funktionsprüfungen
- Kalendersteuerung
- Graphische Analyse

#### 4.7 **SM-01 Schnittstellen-Modul**

Das SM-01 Schnittstellenmodul ermöglicht den Anschluss eines VRE1 oder VKE1 Volumenstromreglers an ein BS2-VR-01 Volumenstrom- und Druckreglermodul.

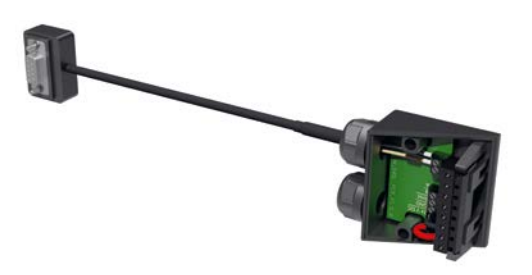

#### **Anschlussübersicht**

- 1 x RS485 Schnittstelle
- 1 x 24 V DC Spannungsversorgung für angeschlossene Regler

#### 4.8 **AB-01 Anschlussbox**

Die AB-01 Anschlussbox ermöglicht den Anschluss von 24 V Federrücklaufmotoren mit AMP-Stecker und wird zusammen mit dem BS2-MO-02 und BS2-MO-03 verwendet. Der Leitungsanschluss wird bauseits über steckbare Schraubklemmen vorgenommen.

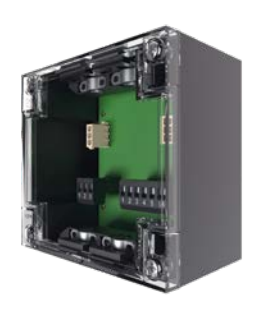

#### **Anschlussübersicht**

- 2 x AMP-Steckverbindung für Brandschutzklappe
- 2 x steckbare Schraubklemme für bauseitgen Leitungsanschluss

#### <span id="page-9-1"></span><span id="page-9-0"></span>4.9 **WiNet-GW-xx Gateways**

Gateways werden für die Kommunikation zwischen Geräten mit unterschiedlichen Kommunikationsprotokollen verwendet. Ein WiNet-GW Gateway ermöglicht den Anschluss des Wildeboer-Net an offene Kommunikationsprotokolle. Von einem Gateway können dabei unterschiedliche Protokolle auch gleichzeitig bedient werden.

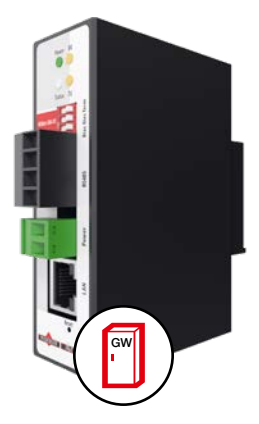

WiNet-GW-01 Gateway WiNet-GW-02 Gateway für BACnet, Modbus und OPC Server DA 2.0

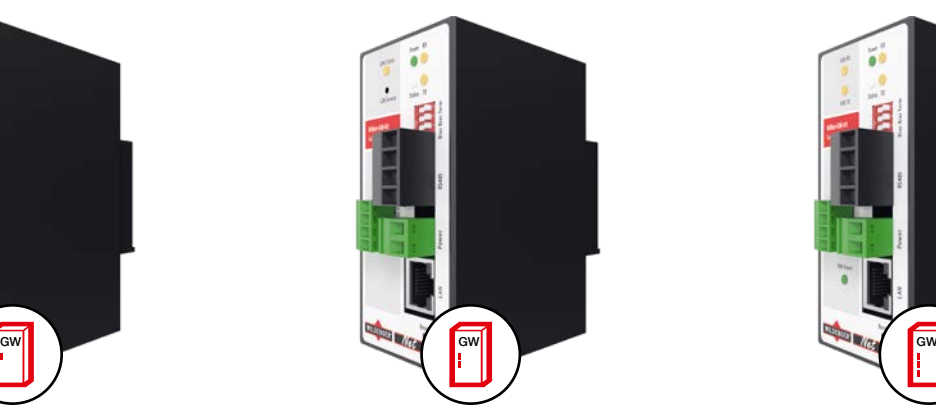

WiNet-GW-03 Gateway WiNet-GW-04 Gateway für BACnet, Modbus, OPC Server DA 2.0 und LON

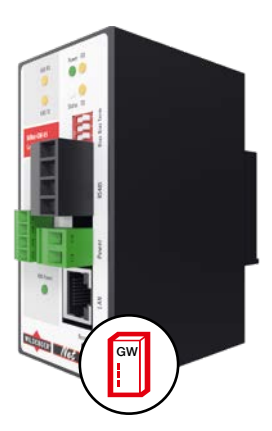

WiNet-GW-05 Gateway WiNet-GW-06 Gateway für BACnet, Modbus, OPC Server DA 2.0 und KNX

#### **Unterstützte Kommunikationsprotokolle**

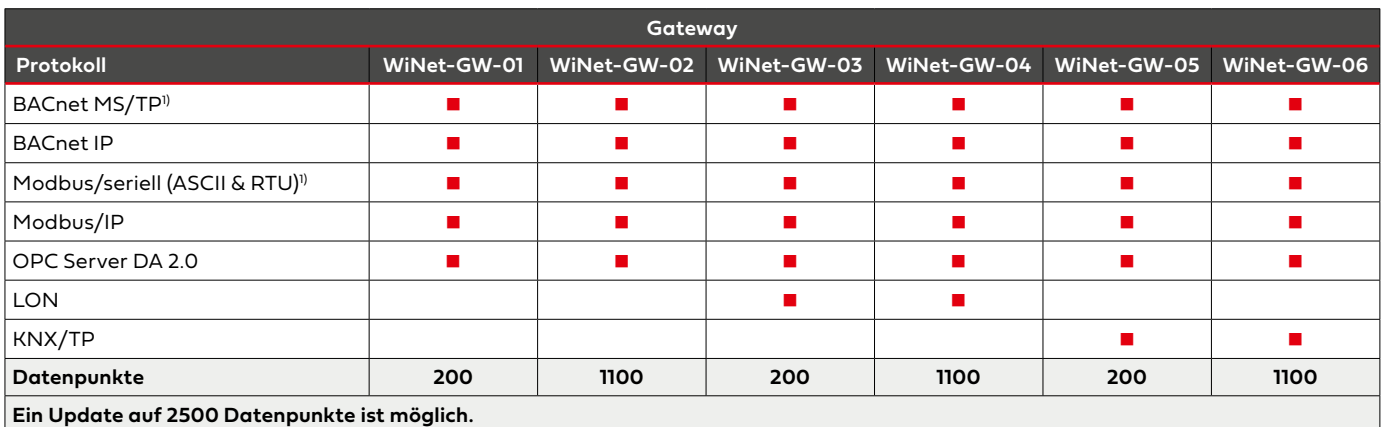

1) nicht gleichzeitig möglich

#### **Datenpunkte**

Der Austausch über die Kommunikationsprotokolle erfolgt über Datenpunkte. Ein Datenpunkt besteht dabei aus einer Adresse und zusätzlichen Metadaten, die in ein Kommunikationsprotokoll gesendet werden.

#### <span id="page-10-1"></span><span id="page-10-0"></span>4.10 **WiNet-ZB-03 Zentrale Bedieneinheit**

Die zentrale Bedieneinheit ist ein Industrie-PC mit Multi-Touch-Glas-Display zum Einbau in eine Schaltschrankfront. Vorinstalliert sind Microsoft Windows 10 IoT und die Wildeboer-Net Software WiNet-SW-02.

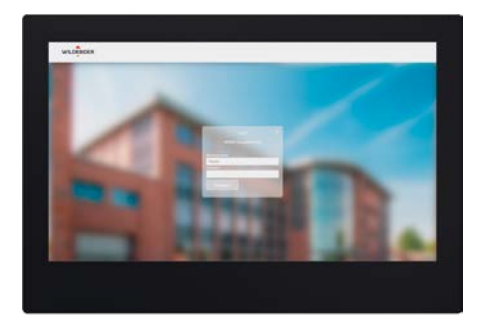

#### **Technische Merkmale:**

- Display schock- und vibrationsfest, thermisch stabil, LED-Hintergrundbeleuchtung, Anzeigeformat 16:9
- Wildeboer-Net Software WiNet-SW-02 zur Parametrierung und Bedienung
- Spannungsversorgung 230 V AC mit Netzadapter 24 V DC
- Abmessungen (b x h x t): 392 x 266 x 77 mm

#### 4.11 **WiNet-AP-01 Unterstützung bei Inbetriebnahme und Anlagenparametrierung**

Zur Inbetriebnahme kann durch unseren Kundendienst eine unterstützende Anleitung in die Bedienung der Software und des Systems erfolgen. Dies beinhaltet z. B. das Anleiten zum Anlegen von Texten, Funktionsprüfungen, Kalendersteuerungen und Auslösegruppen.

Für weitere Details sprechen Sie uns bitte an.

#### **5 Systemlösungen im Schaltschrank**

#### 5.1 **WiNet Schaltschrank ZB-03**

Die zentrale Bedieneinheit ist ein Industrie-PC mit Multi-Touch-Glas-Display und ist in eine IP65-Schaltschrankfront eingebaut. Vorinstalliert sind Microsoft Windows 10 IoT und die Wildeboer-Net Software WiNet-SW-02.

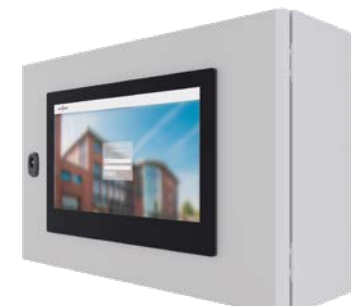

#### **Technische Merkmale:**

- Schaltschrank mit zentraler Bedieneinheit WiNet-ZB-03
- Wildeboer-Net Software WiNet-SW-02 zur Parametrierung und Bedienung
- Spannungsversorgung 230 V AC
- Abmessungen (b x h x t): 600 x 400 x 200 mm
- Schutzart IP65

#### <span id="page-11-1"></span><span id="page-11-0"></span>**6 Funktionsumfang**

#### 6.1 **Auslösegruppensteuerung**

Um die innere Abschottung eines Gebäudes im Brandfall zu gewährleisten, müssen oftmals mit dem Auslösen einer Brandschutzklappe oder einer Rauchauslöseeinrichtung weitere Brandschutzklappen schließen. Dazu werden Auslösegruppen definiert mit denen sich komplexe steuerungstechnische Szenarien mit geringem Aufwand abbilden lassen. Auslösegruppen werden über die Wildeboer-Net Software in Form einer Auslösegruppen-Matrix parametriert und an die Module übertragen. Hierbei ist eine differenzierte Einteilung in Alarmsender und Alarmempfänger möglich. Auslösegruppen können innerhalb des Wildeboer-Net Systems modulübergreifend gebildet werden. Hierbei können alle Ein- und Ausgänge der Module verwendet werden.

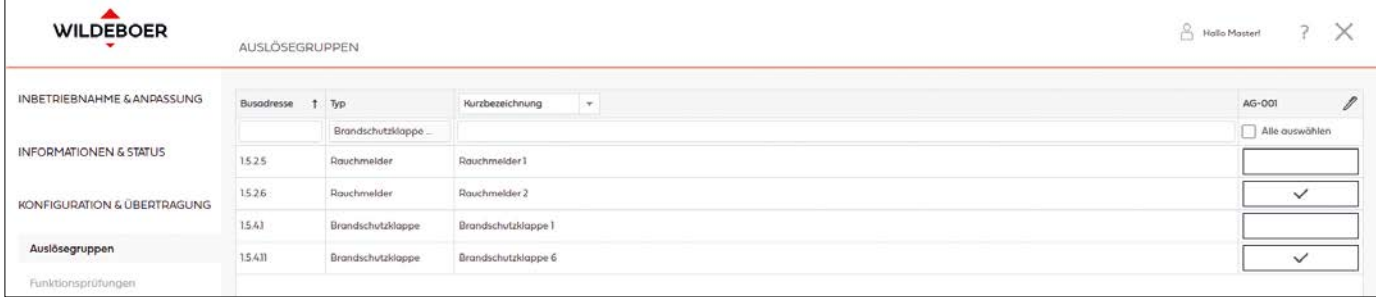

#### 6.2 **Funktionsprüfungen**

Eine fernbetätigte Funktionsprüfung ist die sichere Überprüfung und Protokollierung des Erreichens der ZU- und AUF-Stellung einer motorisch betriebenen Brandschutzklappe. Gespeichert werden die Ergebnisse der Funktionsprüfung betriebssicher und dauerhaft in den Modulen sowie nach dem Download in der Wildeboer-Net Software.

Durchgeführt werden kann die Überprüfung der Funktion für alle Brandschutzklappen gleichzeitig, aber auch gruppenweise oder einzeln. Unabhängig von der Anzahl der Klappen erfolgt dies innerhalb weniger Minuten.

Funktionsprüfungen können einfach über einen Terminkalender terminiert werden. Gestartet werden sie zum definierten Termin automatisch. Hierbei kann die Ventilatorfreigabe (siehe ▶ [Seite 14\)](#page-13-1) zur Abschaltung des Ventilators verwendet werden.

Weiterhin können Funktionsprüfungen zu jedem Zeitpunkt manuell gestartet werden. Auf diese Weise kann sowohl der ordnungsgemäße Anschluss der Brandschutzklappe an das Motor-Modul als auch die Funktion der Brandschutzklappe direkt nach der Montage vor Ort geprüft werden.

Die Laufzeiten der angeschlossenen Brandschutz-, Jalousie- oder Rauchschutzklappen werden aufgezeichnet. Für die Auswertung stehen eine tabellarische Ansicht, die alle Klappen beinhaltet, sowie eine graphische Trendanalyse für einzelne Klappen zur Verfügung. Erforderliche Instandsetzungsmaßnahmen können so frühzeitig erkannt und veranlasst werden. Für Dokumentationszwecke besteht die Möglichkeit zum Export der Daten in Excel.

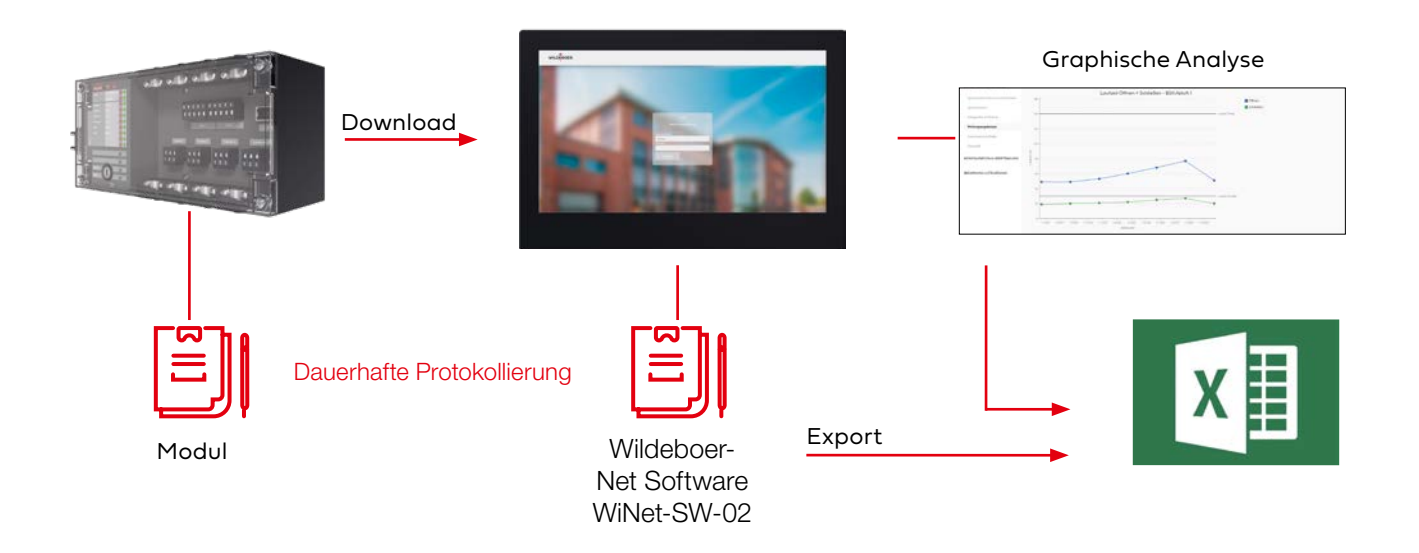

#### <span id="page-12-0"></span>6.3 **Kalendersteuerung**

Die Kalendersteuerung ermöglicht zu definierten Zeitpunkten oder in festen Intervallen die automatische Ausführung produktspezifischer Aktionen.

Beispielsweise können Brand- und Rauchschutzklappen (über Motor-Modul) oder die Brandschutzklappe für gewerbliche Küchen (über Steuereinheit FKKUE-03) zum Betriebsende geschlossen und bei Betriebsbeginn geöffnet sowie Lüftungsventilatoren ein- oder ausgeschaltet werden (VdS-Richtlinie 2038). So können die einzelnen Komponenten im Gebäude einfach an die Betriebs- und Nutzungszeiten angepasst werden.

Mittels Volumenstrom- und Druckregler-Modul können die daran angeschlossenen Regler zu definierten Zeitpunkten geöffnet, geschlossen oder deren Sollwerte gesteuert werden. Damit kann der im GEG geforderten Einrichtung zur automatischen Regelung der Volumenströme in Abhängigkeit der Zeit entsprochen werden.

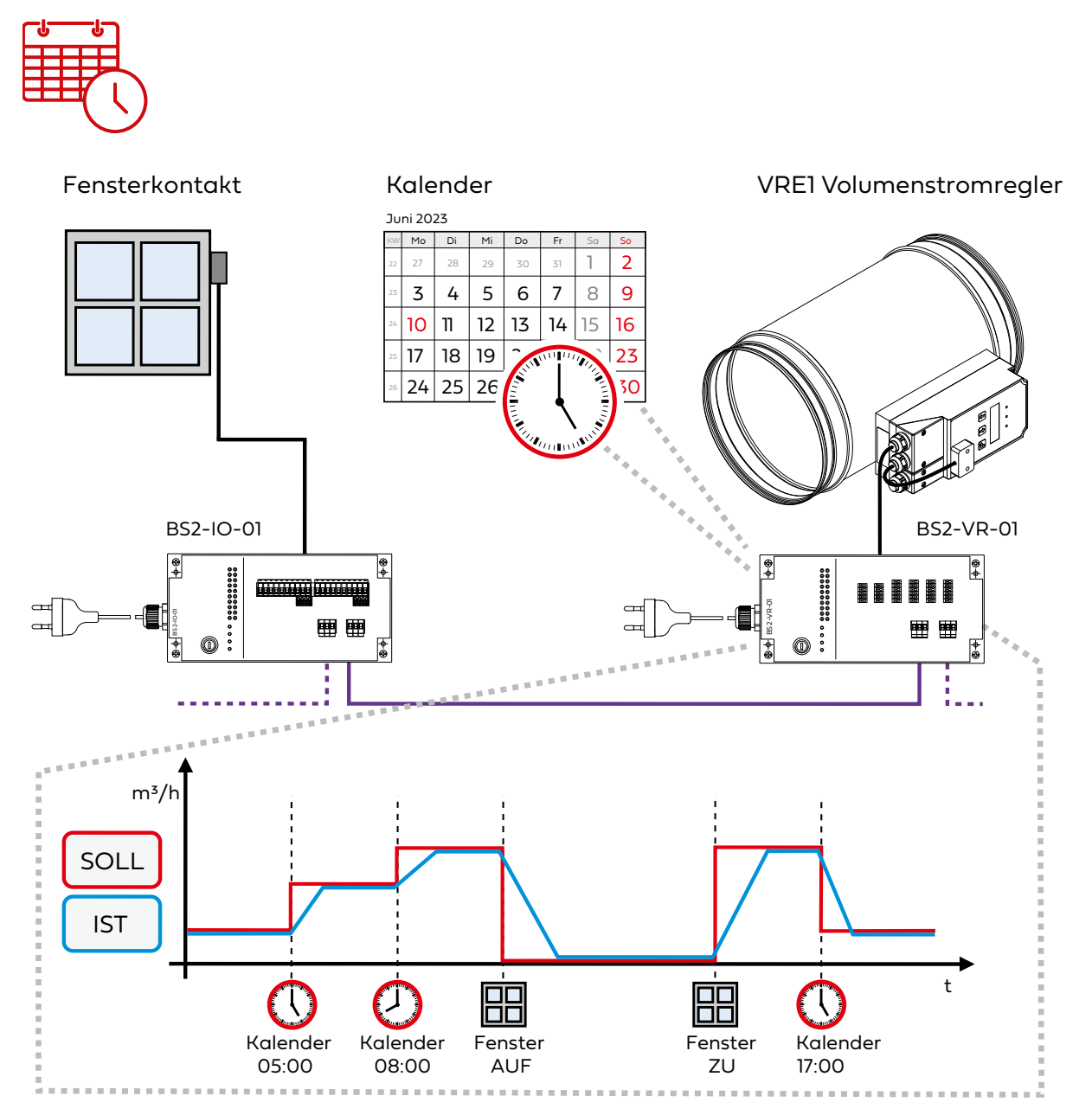

#### <span id="page-13-1"></span><span id="page-13-0"></span>6.4 **Ventilatorfreigabe**

Im Wildeboer-Net ist eine parametrierbare Ventilatorabschaltung für Funktionsprüfungen integriert. Die Anwendung erfolgt, wenn es aus anlagentechnischen Gründen erforderlich ist, den Ventilator vor und während der Durchführung einer Funktionsprüfung abzuschalten. Über einen Ausgang des Systems erfolgt die Abschaltung des Ventilators, sobald für eine oder mehrere dem Ventilator zugeordnete Brandschutzklappen eine Funktionsprüfung durchgeführt werden soll. Eine Funktionsprüfung wird erst gestartet, wenn über einen Eingang des Systems die Rückmeldung erfolgt, dass der Ventilator abgeschaltet worden ist.

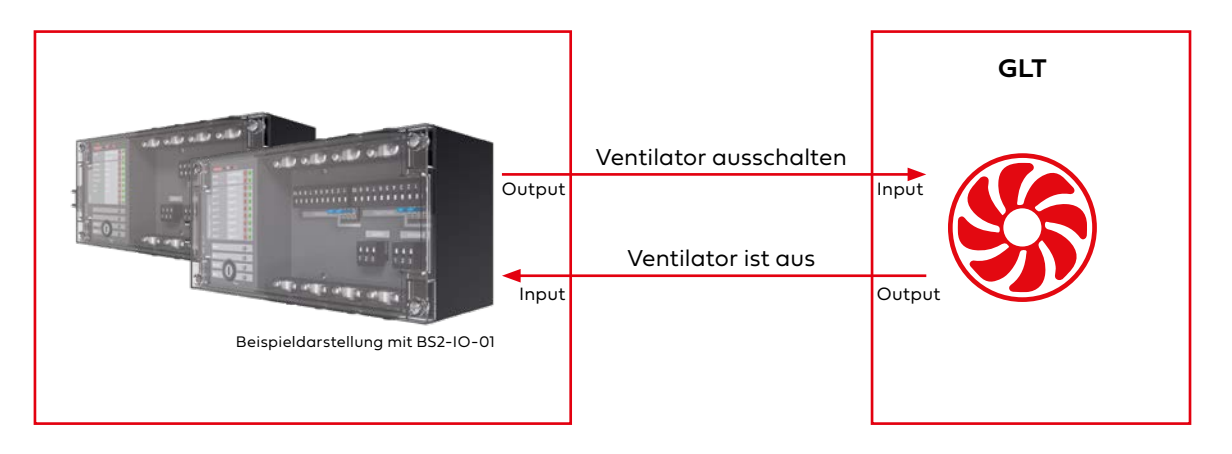

#### <span id="page-14-0"></span>**7 Technische Daten**

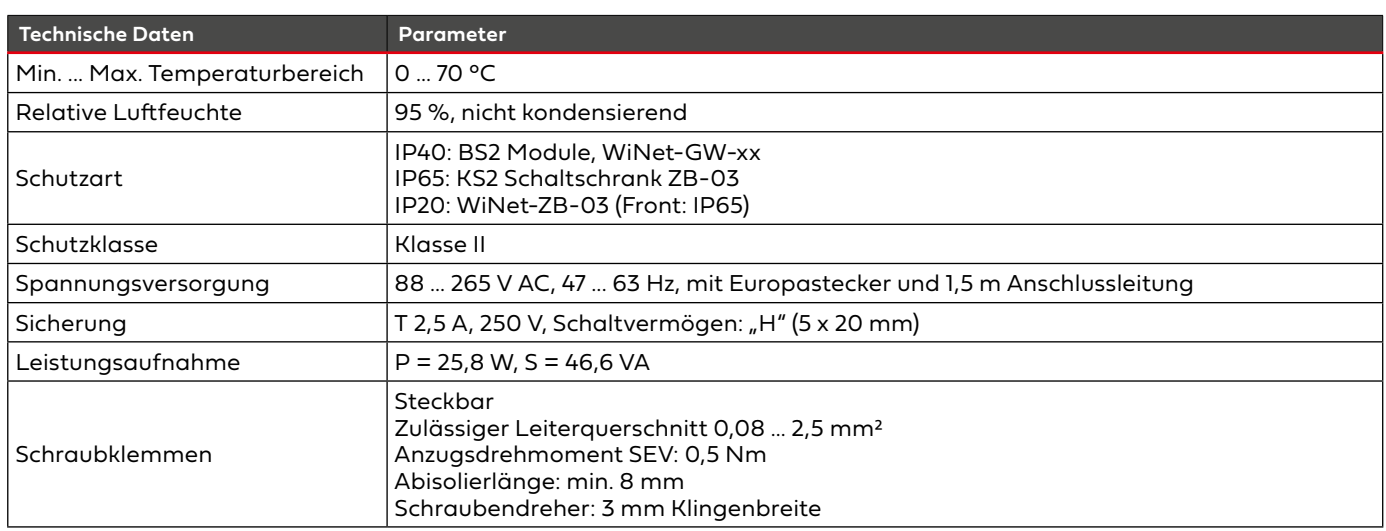

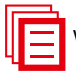

Weitere Informationen und Technische Daten siehe Installations- und Betriebsanleitung.

#### <span id="page-15-0"></span>**8 Ausschreibungstext**

**BS2 Bussteuerung als Bestandteil des Kommunikationssystems Wildeboer-Net zur Steuerung von brandschutz- und lüftungstechnischen Komponenten in Gebäuden.**

**Kommunikationssystem zur Steuerung und Überwachung von Brand- und Rauchschutzklappen sowie elektronischen Volumenstrom- und Druckreglern (Fabrikat: Wildeboer) der raumlufttechnischen Anlage.** 

**Die Bedienung, Visualisierung und Parametrierung aller Funktionen erfolgt von zentraler Stelle aus über eine betriebsfertige Software. Auf der zentralen Bedieneinheit ist die Software vorinstalliert, alternativ möglich ist die Installation auf einem bauseitigen PC. Dauerhafte Protokollierung der Betriebsdaten in der Software und auf den Feld-Modulen auch bei Netzausfall. Anbindung an eine Gebäudeleittechnik über Gateways für BACnet, Modbus, LON, KNX oder OPC. Software, Gateways und Subnetzcontroller kommunizieren untereinander über Ethernet. Bis zu 32 Subnetzcontroller sind über Ethernet anschließbar. Jeder Controller betreibt bis zu vier Subnetze. Je Subnetz sind bis zu 32 Feld-Module anschließbar. Leitungslängen pro Subnetz bis zu 3200 m, zwischen den Modulen bis zu 100 m. Betriebssichere Datenübertragung über CAN-Bus in den Subnetzen, galvanisch getrennte Teilsegmente zwischen den einzelnen Feld-Modulen und zum Subnetzcontroller. Störungen auf den Subnetzen werden automatisch diagnostiziert, auf das Teilsegment bzw. Modul eingegrenzt und angezeigt. Bei Störungen erfolgt ein Rest-Bus-Betrieb. Nach Behebung der Störung wird der Busbetrieb selbsttätig fortgesetzt.**

**Feld-Module und Subnetzcontroller sind ohne zusätzliche Netzteile anschlussfertig für 230 V AC Netzspannung.**

**Schnelle Inbetriebnahme mit automatischer Adressierung der Feld-Module, Teilinbetriebnahmen während der Bauphase sind realisierbar. Einfache Erweiterung des Systems ohne Programmierung. Automatische Wiederherstellung nach Modultausch.**

**Kommentarfunktion zur Beschreibung und Kennzeichnung der angeschlossenen Feld-Module und Feld-Geräte sowie die Einbindung von Gebäudeplänen zur Orientierung im Gebäude. Die Informationen werden für jedes Feld-Modul und für jedes Feld-Gerät separat erfasst. Zusätzlich können vorhandene Kennzeichnungsschlüssel gemäß Allgemeinem Kennzeichnungs-System (AKS) übernommen werden. In die für die Gateways automatisch generierten EDE-Dateien werden wahlweise die angelegten Kommentare oder die Kennzeichnungsschlüssel übernommen.**

Steuerung zur Umsetzung von Anforderungen an die Kaltrauchsicherheit und der vorgeschriebenen Funktionsprüfungen von Brand- und Rauchschutzklappen:

Folgesteuerungen zum Anlegen steuerungstechnischer Verknüpfungen von Brand- und Rauchschutzklappen mit Sensoren und Aktoren. Damit sind beispielsweise Ventilatorfreigaben über IO-Module realisierbar. Einfache Parametrierung der Ventilatorfreigabe über eine Matrix.

Auslösegruppensteuerungen zur Erhöhung der Kaltrauchsicherheit und des Brandschutzes durch Einbindung von Brand- und Rauchschutzklappen in Auslösegruppen gemeinsam mit Volumenstrom- und Druckreglern sowie Sensoren und Aktoren über IO-Module. Teilnehmer einer Auslösegruppe können alle Feld-Module unterhalb eines Subnetzcontrollers sein. Die Feld Module innerhalb der Auslösegruppe überwachen sich gegenseitig über "Heart-Beat-Signal". Einfache Parametrierung der Auslösegruppensteuerung über eine Matrix. Kalendersteuerungen zum termingesteuerten Öffnen und Schließen von Brand- und Rauchschutzklappen angepasst an die Betriebszeiten des Gebäudes sowie zur Durchführung regelmäßiger Überprüfungen der Funktion von Brandschutzklappen. Einfaches Erstellen von Kalendereinträgen über einen Terminkalender-Assistenten.

Funktionsprüfungen von Brandschutzklappen innerhalb weniger Minuten für alle Klappen gleichzeitig, gruppenweise oder einzeln. Start der Überprüfung erfolgt terminiert automatisch, terminiert manuell oder manuell. Dauerhafte Protokollierung der Ergebnisse der Funktionsprüfungen sowie der nicht durchgeführten terminierten manuellen Prüfungen. Zur Verfügung steht eine Exportfunktion für die Ergebnisse. Die Brandschutzklappen sind auch ohne vorherige Inbetriebnahme des Gesamtsystems über die Module bedienbar, einschließlich dem Durchführen von Funktionsprüfungen mit Protokollierung der Ergebnisse. Graphische Trendanalyse zum Feststellen von Veränderungen bei Funktionsprüfungen der Brandschutzklappen. Als "1-zu-1-Test" des planungsgemäßen Anschlusses der Brandschutzklappen ist eine Pinging-Funktion von einer einzelnen Person durchführbar.

Feld-Module für Brand- und Rauchschutzklappen versorgen diese mit 24 V DC Betriebsspannung. Feld-Module für externe Sensoren und Aktoren können diese mit 24 V DC Spannung versorgen, alternativ ist für die Sensoren und Aktoren eine bauseitige 24 V DC Spannungsversorgung über das Modul anschließbar.

Bedarfsgerechte Steuerung einer raumlufttechnischen Anlage in Abhängigkeit zeitlicher Vorgaben sowie thermischer und stofflicher Lasten:

### Ausschreibungstext

BS2 Bussteuerung

Folgesteuerungen zum Realisieren von bedarfsgerechten Sollwert-Vorgaben für Volumenstrom- und Druckregler in Abhängigkeit der thermischen und stofflichen Lasten (Präsenzmelder, CO<sub>2</sub>-Schalter)sowie Master-Slave-Steuerungen.

Kalendersteuerungen zum Realisieren von bedarfsgerechten Sollwert-Vorgaben für Volumenstrom- und Druckregler angepasst an die Betriebszeiten des Gebäudes. Einfaches Erstellen von Kalendereinträgen über einen Terminkalender-Assistenten.

Graphische Analyse beliebig vieler Soll- und Istwerte der Volumenstrom- und Druckregler. Dauerhafte Aufzeichnung der Daten. Werkseitig vorbestellbare Parameter werden von den Volumenstrom- und Druckreglern automatisch übernommen. Feld-Module für elektronische Volumenstrom- und Druckregler versorgen diese mit 24 V DC Betriebsspannung. Feld-Module für externe Sensoren und Aktoren können diese mit 24 V DC Spannung versorgen, alternativ ist für die Sensoren und Aktoren eine bauseitige 24 V DC Spannungsversorgung über das Modul anschließbar.

#### **Dem entsprechend bestehend aus:**

**Wildeboer-Net Software zur Installation auf einem bauseitigen PC als Benutzeroberfläche zur Visualisierung der im Feld gesammelten Betriebs- und Diagnosedaten. Zur Parametrierung und Steuerung angeschlossener Module.**

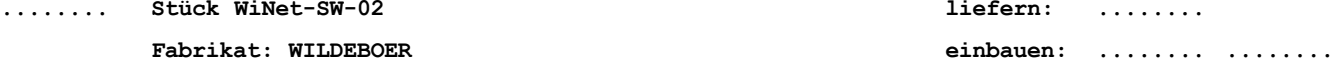

**Zentrale Bedieneinheit mit Multi-Touch-Glas-Display zum frontseitigen Einbau in Schaltschränke mit IP65-Front. Netzanschluss über Steckernetzteil an 230 V AC. Komplett vorinstalliert mit dem Betriebssystem und mit der WiNet-SW-02 Wildeboer-Net Software zur Datenkommunikation mit Subnetzcontrollern über Ethernet. Zur Visualisierung der auf den Modulen gespeicherten Betriebs- und Diagnosedaten sowie Steuerung und Parametrierung der Feld-Module.**

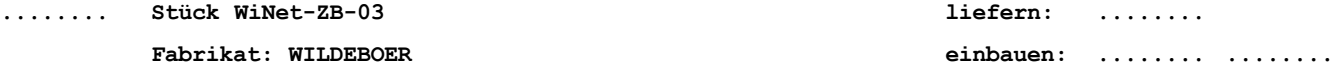

**Schaltschrank mit funktionsfähig verdrahteter zentraler Bedieneinheit ZB-03 mit Multi-Touch-Glas-Display. Komplett vorinstalliert mit dem Betriebssystem und mit der WiNet-SW-02 Wildeboer-Net Software zur Datenkommunikation mit Subnetzcontrollern über Ethernet. Zur Visualisierung der auf den Modulen gespeicherten Betriebs- und Diagnosedaten sowie Steuerung und Parametrierung der Feld-Module. Netzspannung 230 V AC. Schutzart IP65.**

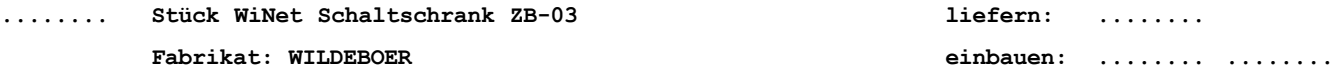

**Gateway für die Umsetzung von Wildeboer-Net auf BACnet/IP, Modbus/ Seriell, Modbus/TCP oder OPC Server DA 2.0. Die Projektierung der bis zu 200 Datenpunkte sowie die Generierung einer EDE-Datei erfolgt über die Wildeboer-Net Software.**

**........ Stück WiNet-GW-01 liefern: ........ Fabrikat: WILDEBOER einbauen: ........ ........**

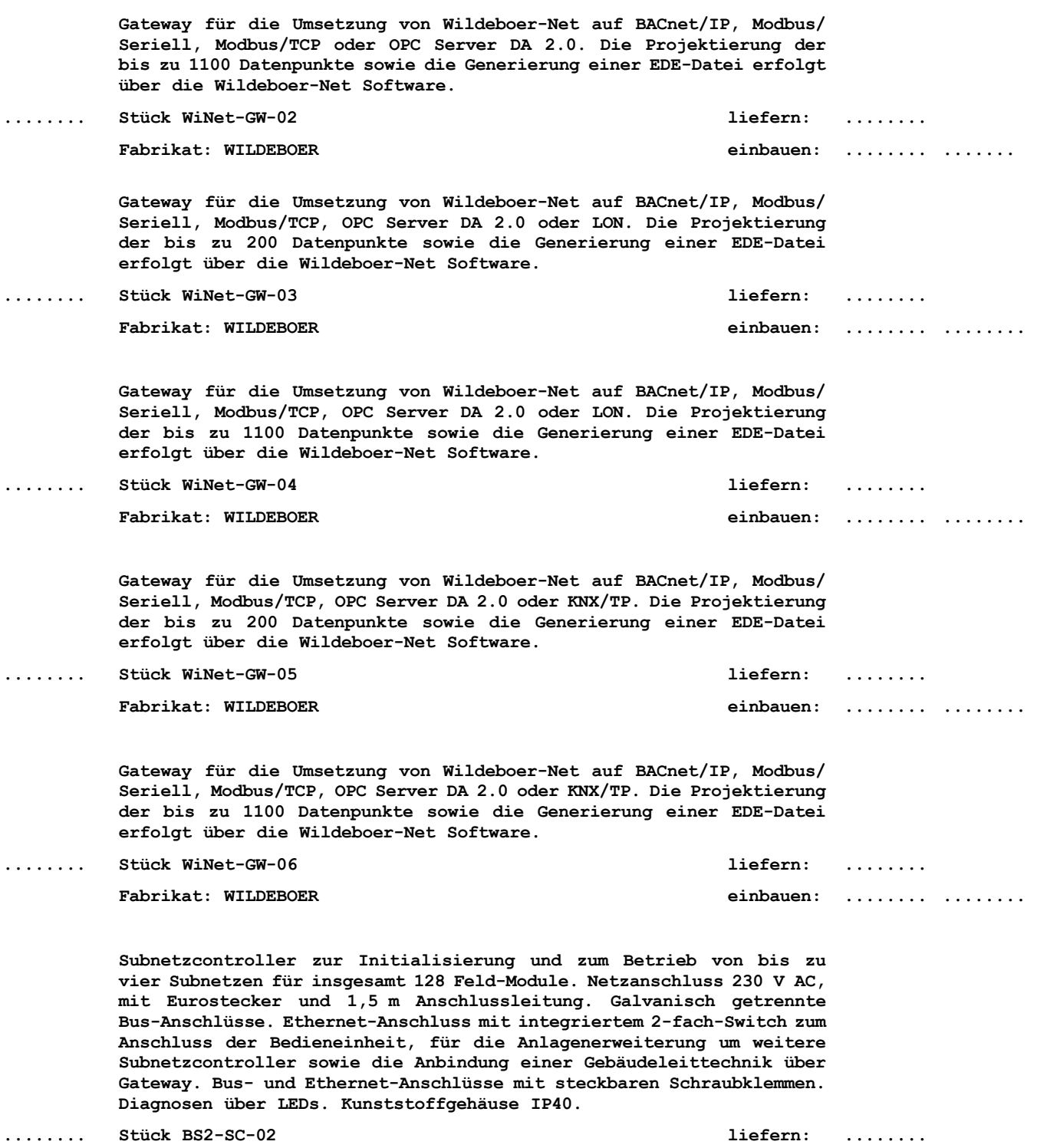

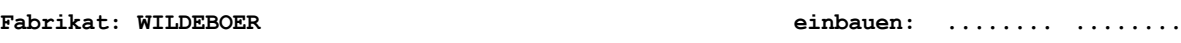

**Volumenstrom- und Druckregler-Modul zum Anschluss von bis zu vier elektronischen Volumenstrom- und/oder Druckreglern (Fabrikat WILDEBOER). 24 V DC Spannungsversorgung der Regler über integriertes Netzteil. Kommunikation zwischen Modul und Regler über RS485 oder MP-Bus. Anschluss der Regler über Federkraftklemmen. Netzanschluss 230 V AC, mit Eurostecker und 1,5 m Anschlussleitung. Galvanisch getrennte Bus-Anschlüsse mit steckbaren Schraubklemmen. Diagnosen über LEDs. Kunststoffgehäuse IP40.**

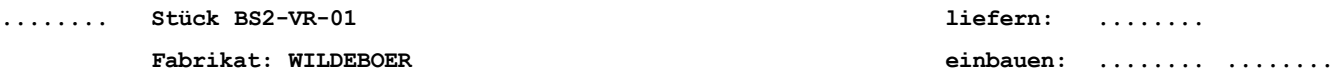

**IO-Modul mit acht galvanisch getrennten Eingängen und acht galvanisch getrennten Ausgängen zum Anschluss externer Sensoren und Aktoren über steckbare Schraubklemmen. Verwendung für Aufschaltungen, Weiterleitung von Alarmmeldungen, Schalten von Ventilatoren usw. Netzanschluss 230 V AC, mit Eurostecker und 1,5 m Anschlussleitung. Galvanisch getrennte Bus-Anschlüsse mit steckbaren Schraubklemmen. Manuelle Bedienung über Drucktaster, Diagnosen über LEDs. Kunststoffgehäuse IP40.**

**........ Stück BS2-IO-01 liefern: ........**

**Fabrikat: WILDEBOER einbauen: ........ ........**

**Motor-Module für bis zu zwei Brand- und/oder Rauchschutzklappen mit elektrischem Federrücklaufmotor 24 V DC, integrierten Endschaltern für die Betriebsstellungen AUF/ZU sowie mit thermisch-elektrischer Auslösung bei Brandschutzklappen. Netzanschluss 230 V AC, mit Eurostecker und 1,5 m Anschlussleitung. Galvanisch getrennte Bus-Anschlüsse mit steckbaren Schraubklemmen. Manuelle Bedienung angeschlossener Klappen über Drucktaster, Diagnosen über LEDs. Klappen auch ohne vorherige Inbetriebnahme des Gesamtsystems über die Module bedienbar, einschließlich dem Durchführen von Funktionsprüfungen mit Protokollierung der Ergebnisse. Kunststoffgehäuse IP40.**

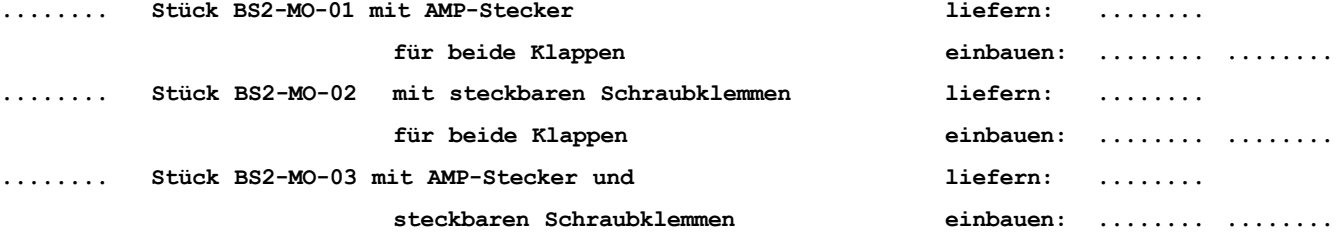

**Fabrikat: WILDEBOER**

**BMZ-Modul zum Anschluss von bauseitigen Meldeeinrichtungen. Zwei potentialfreie Ausgänge sowie vier Eingänge für potentialfreie Kontakte mit steckbaren Schraubklemmen. An den Eingängen angeschlossene Leitungen werden auf Störungen überwacht. Netzanschluss 230 V AC, mit Eurostecker und 1,5 m Anschlussleitung. Galvanisch getrennte Bus-Anschlüsse mit steckbaren Schraubklemmen. Manuelle Bedienung über Drucktaster, Diagnosen über LEDs. Kunststoffgehäuse IP40.**

**........ Stück BS2-BZ-01 liefern: ........ Fabrikat: WILDEBOER einbauen: ........ ........**

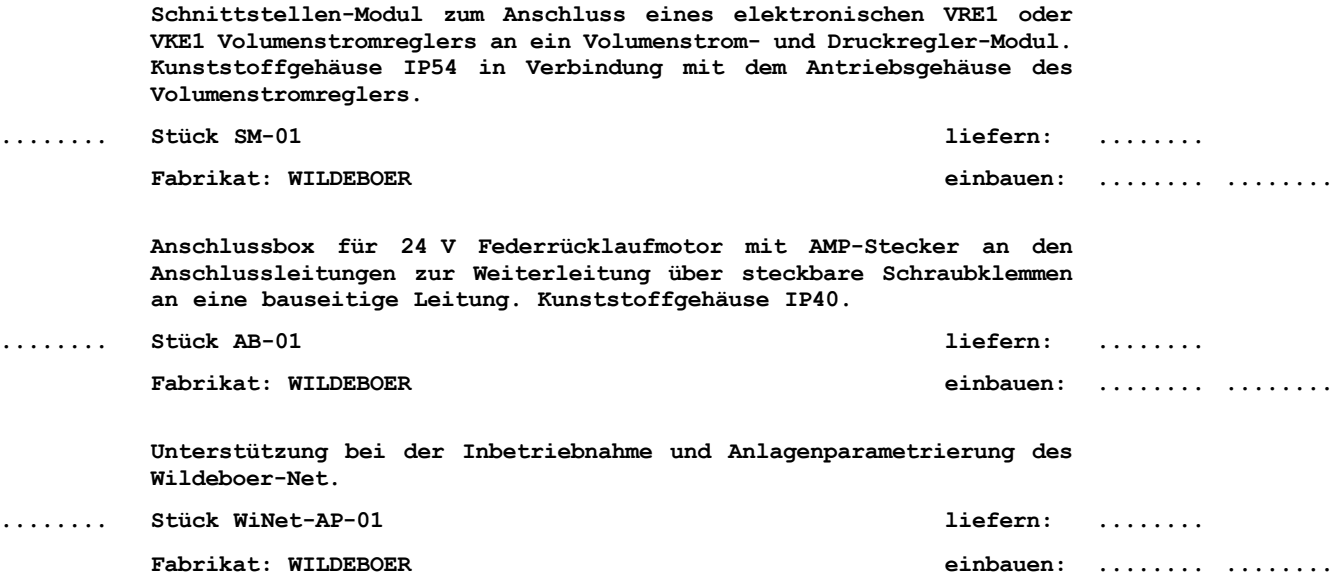

# <span id="page-20-0"></span>Wildeboer macht´s einfach

BS2 Bussteuerung

### **9 Wildeboer macht´s einfach**

#### 9.1 **Wildeboer Konfigurator**

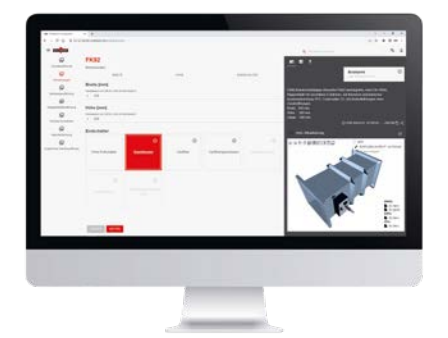

#### • Schnelle, intuitive Konfiguration von Wildeboer Produkten

- Einfache Berechnung der Betriebspunktdaten für das konfigurierte Produkt
- 3D-Darstellung des Produkts und Download in verschiedenen Formaten
- Download von Datenblättern, Ausschreibungstexten und Variantenschlüsseln
- Login-Bereich mit Möglichkeit zur Preisanzeige

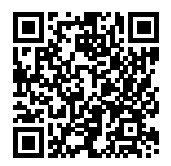

#### 9.2 **WiDim Dimensionierungssoftware**

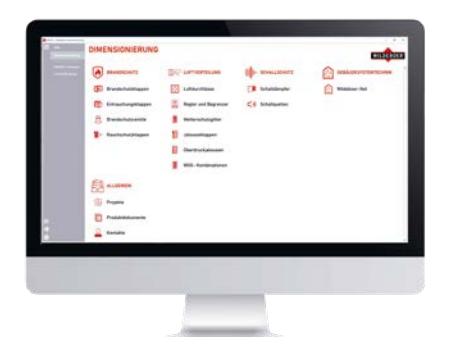

- Funktionelle, moderne und intuitiv bedienbare Dimensionierung von Wildeboer Produkten
- Betriebspunktdaten, 3D-Darstellungen der Produkte, passendes Zubehör und aktuelle Revisionsunterlagen komfortabel in einem Projekt sammeln
- Ausgabe des Projekts in verschiedenen Formaten möglich • eine GAEB-Schnittstelle und eine auf VDI 3805 basierende
- Schnittstelle ermöglichen einen durchgängigen Planungsprozess

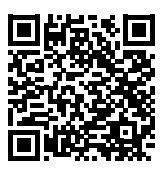

#### 9.3 **Dokumente Online**

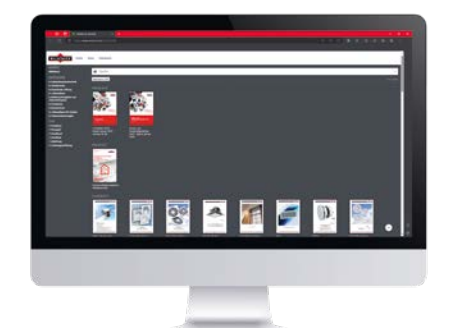

#### • Papierloser und umweltfreundlicher Online-Zugriff auf Wildeboer Dokumente

- Alle Dokumente an einer zentralen Stelle und immer aktuell
- Unterstützung von interaktiven Formaten und Inhalten

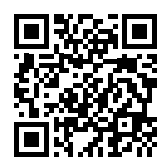

#### 9.4 **Wildeboer-Net Assistent**

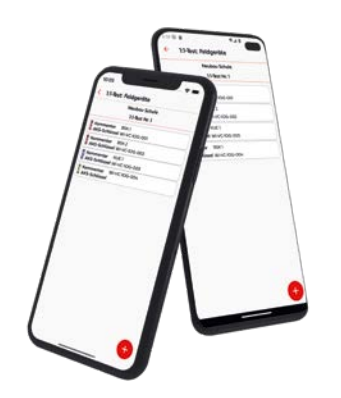

- Vergabe von AKS-Schlüsseln, Kurzkommentaren sowie weiteren Informationen für angeschlossene Feld-Geräte.
- Hinterlegen von Bildern zu Einbausituationen und die Option Barcodes zu scannen und zu speichern.
- Import der aufgenommenen Daten in der Wildeboer-Net Software WiNet-SW-02 und Synchronisation mit der integrierten Ping-Liste.

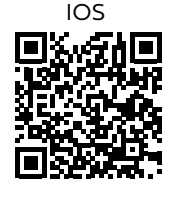

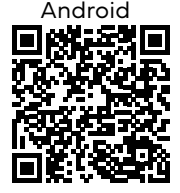

# Wildeboer macht´s einfach

BS2 Bussteuerung

#### **Notizen**

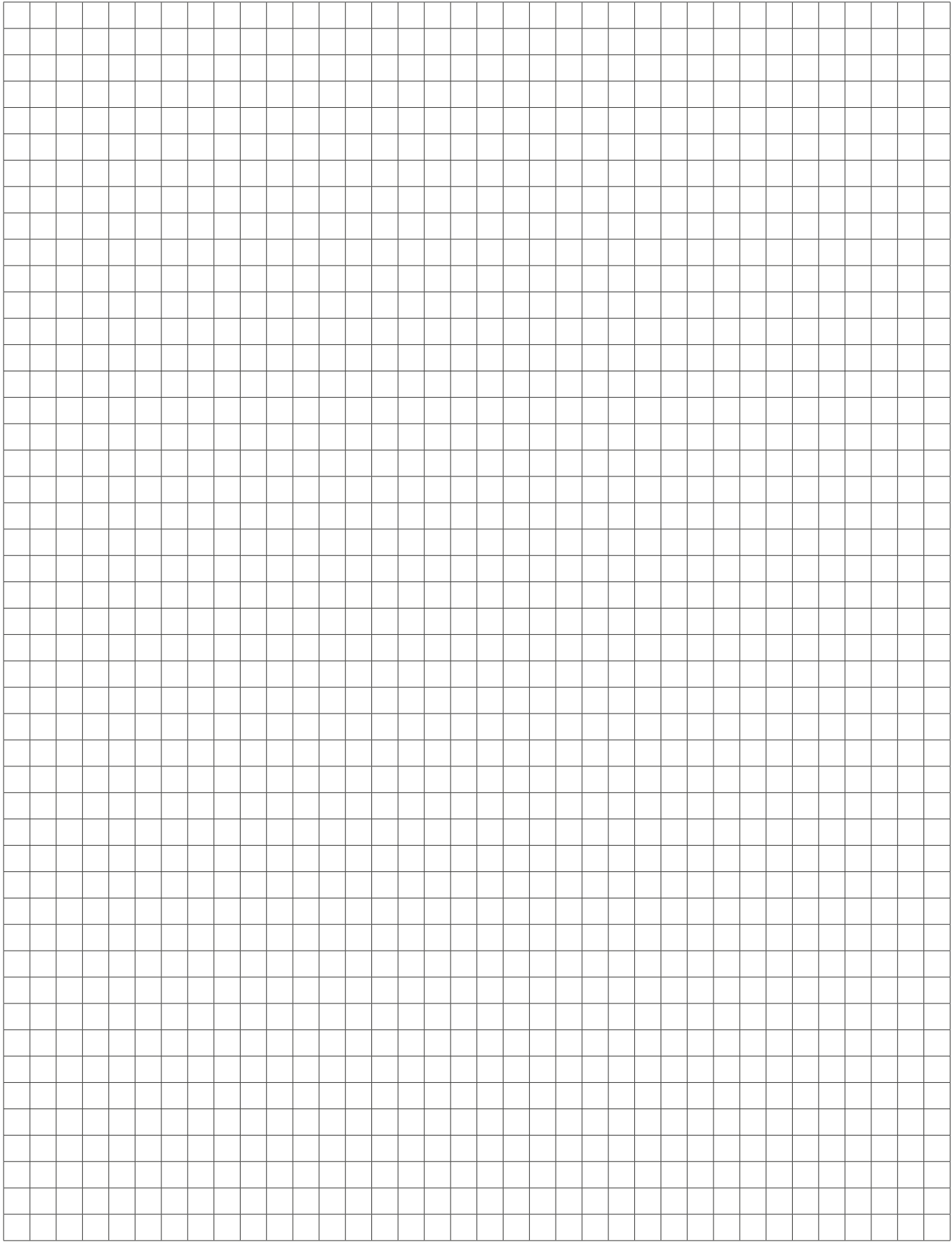

# Wildeboer macht´s einfach

BS2 Bussteuerung

#### **Notizen**

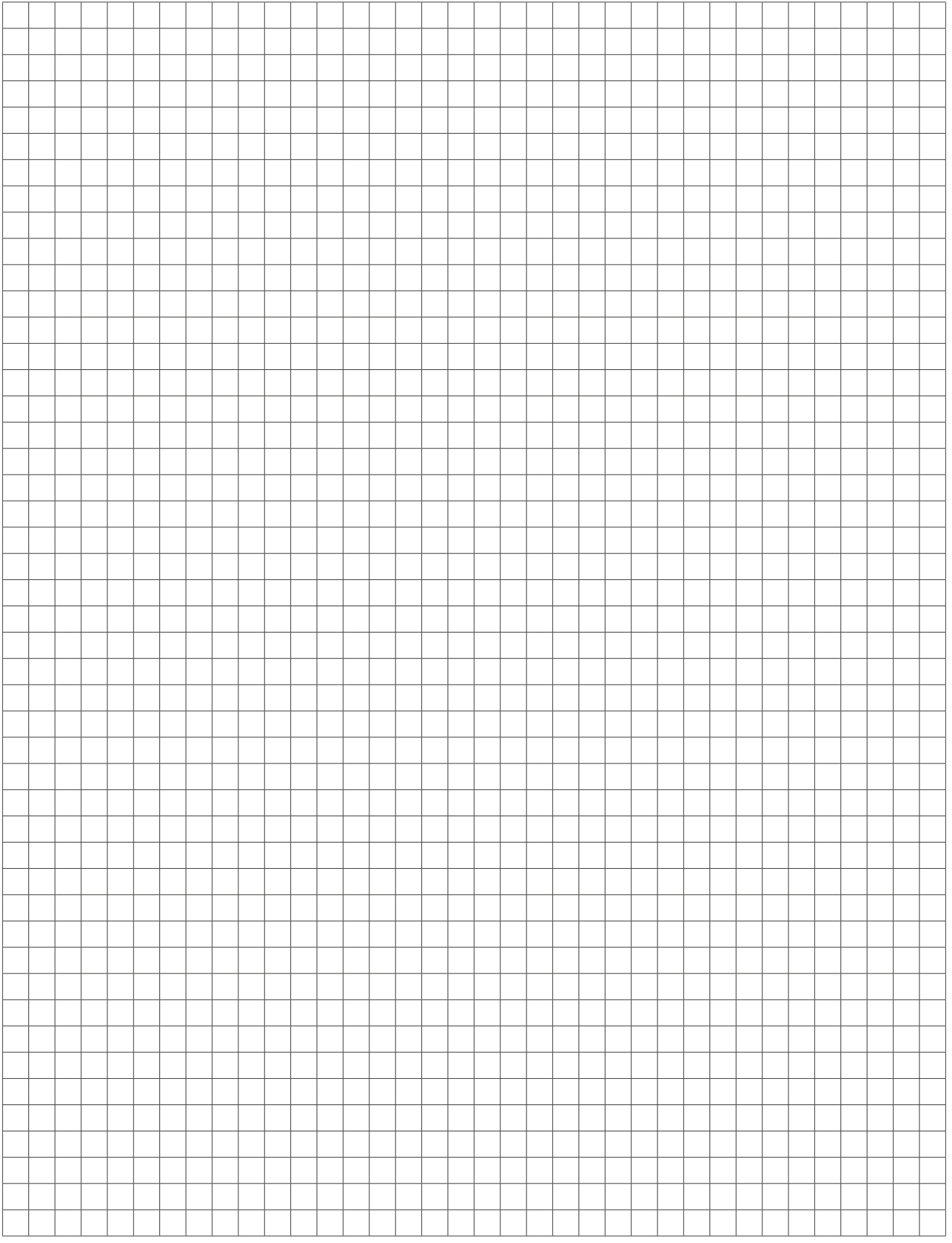

# Immer für Sie da

Standorte & Kontakt

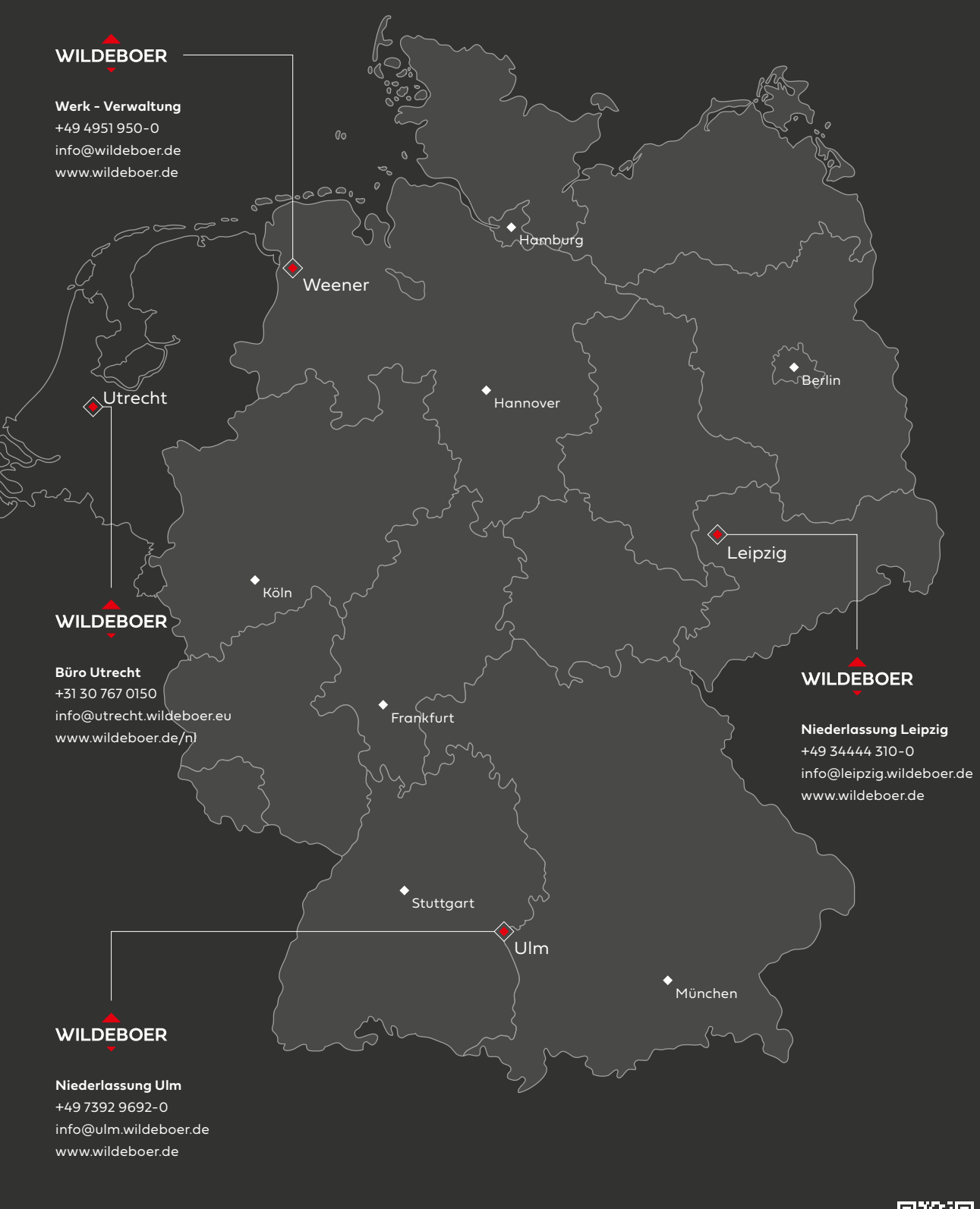

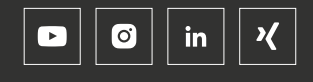

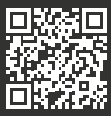